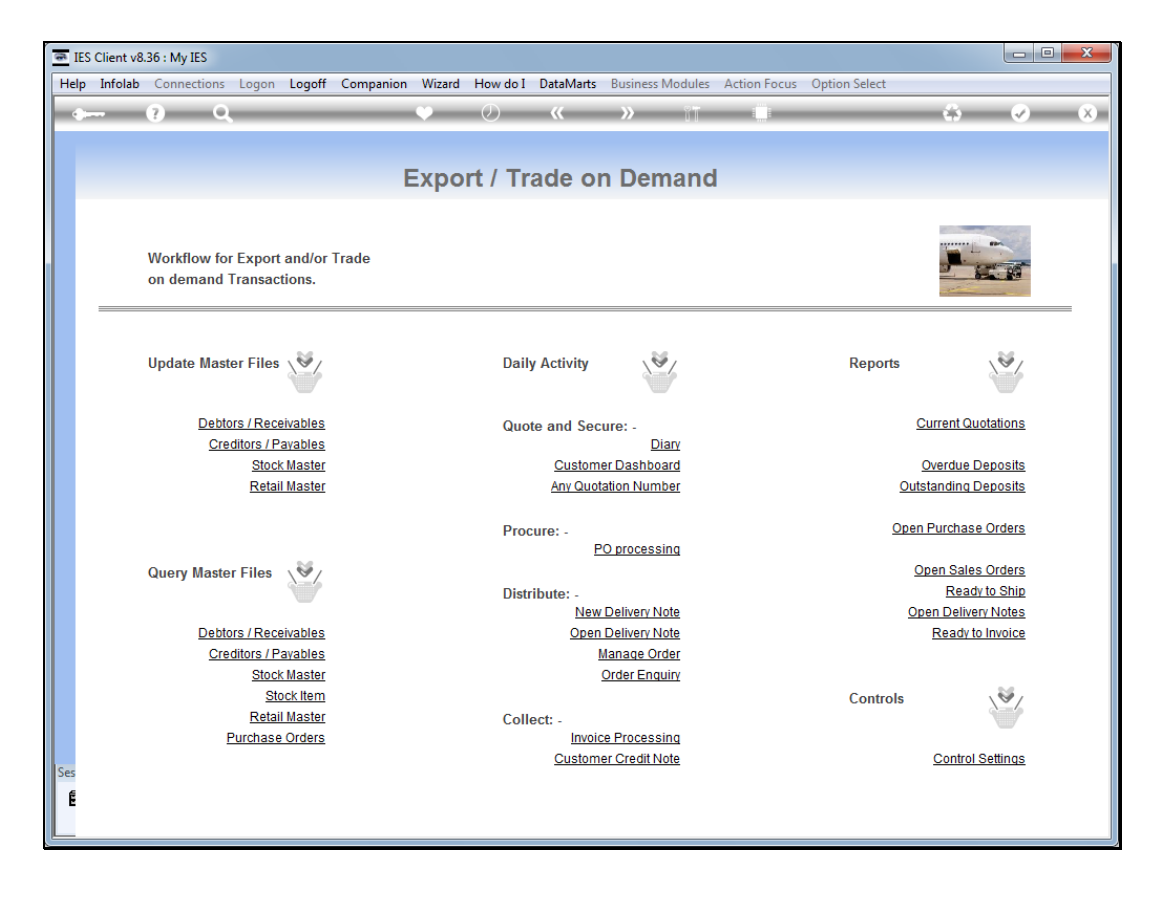

## Slide 1

Slide notes: We have an Order Enquiry option where we can get a status update on the Order.

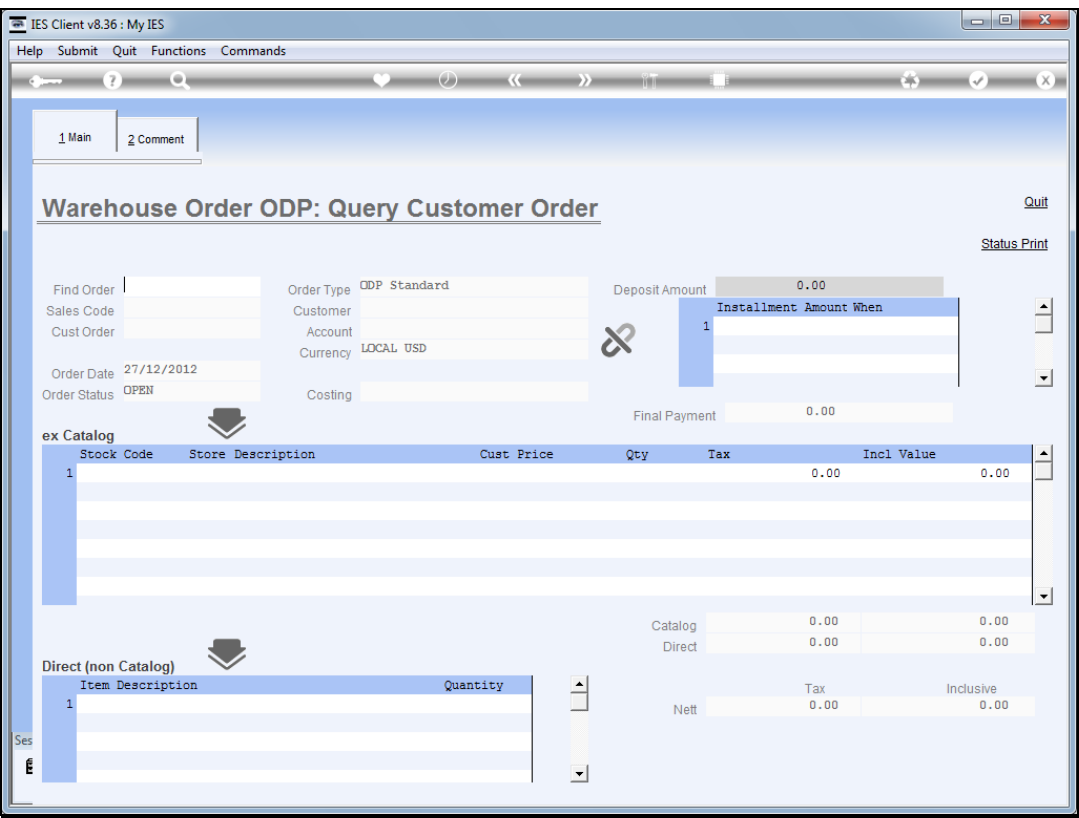

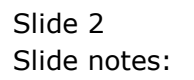

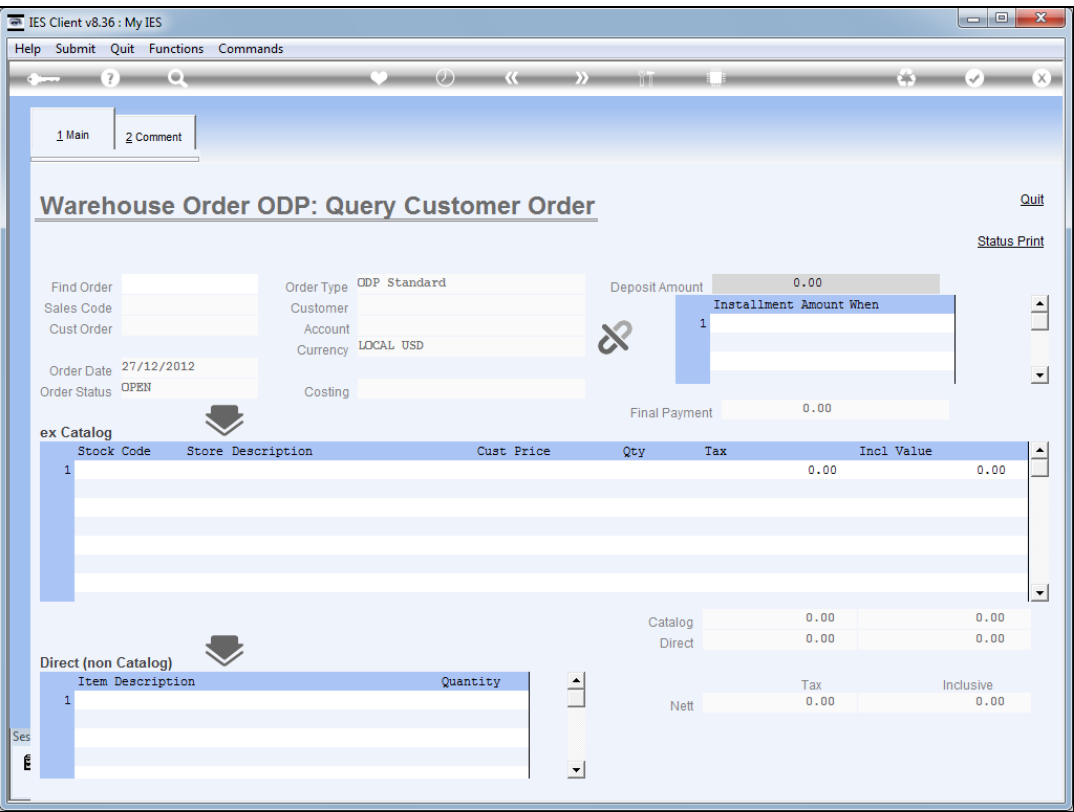

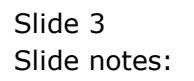

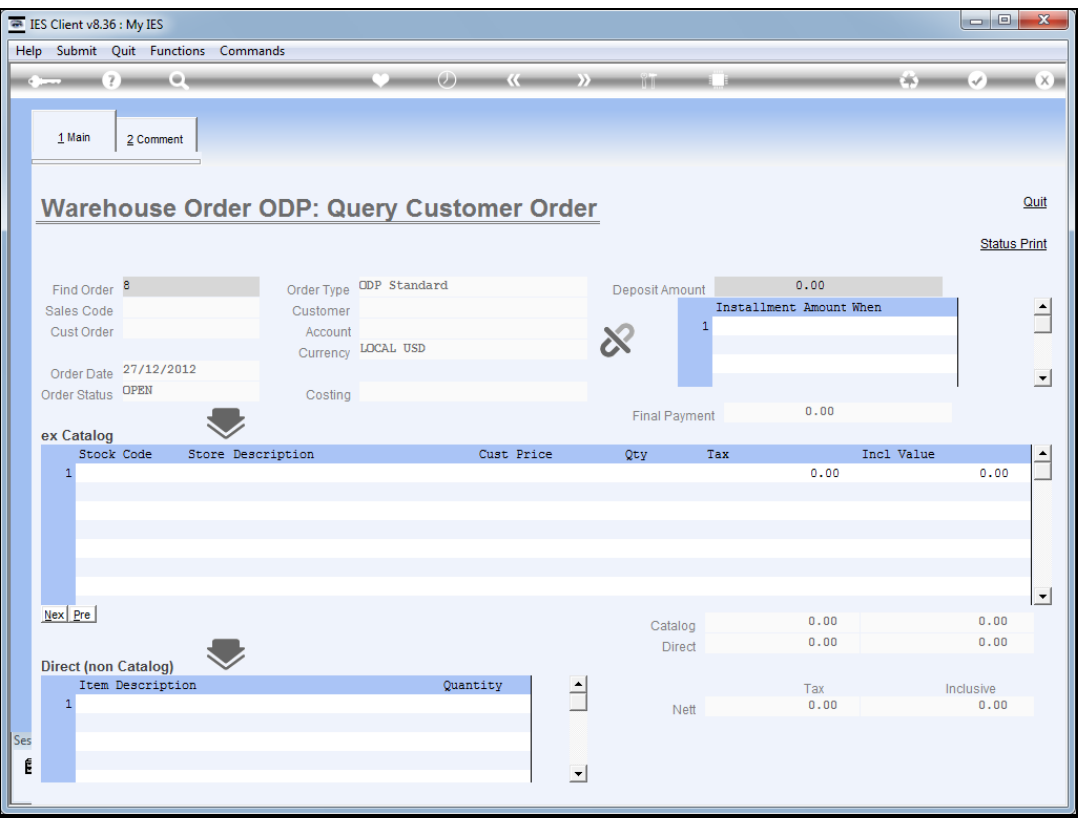

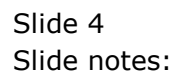

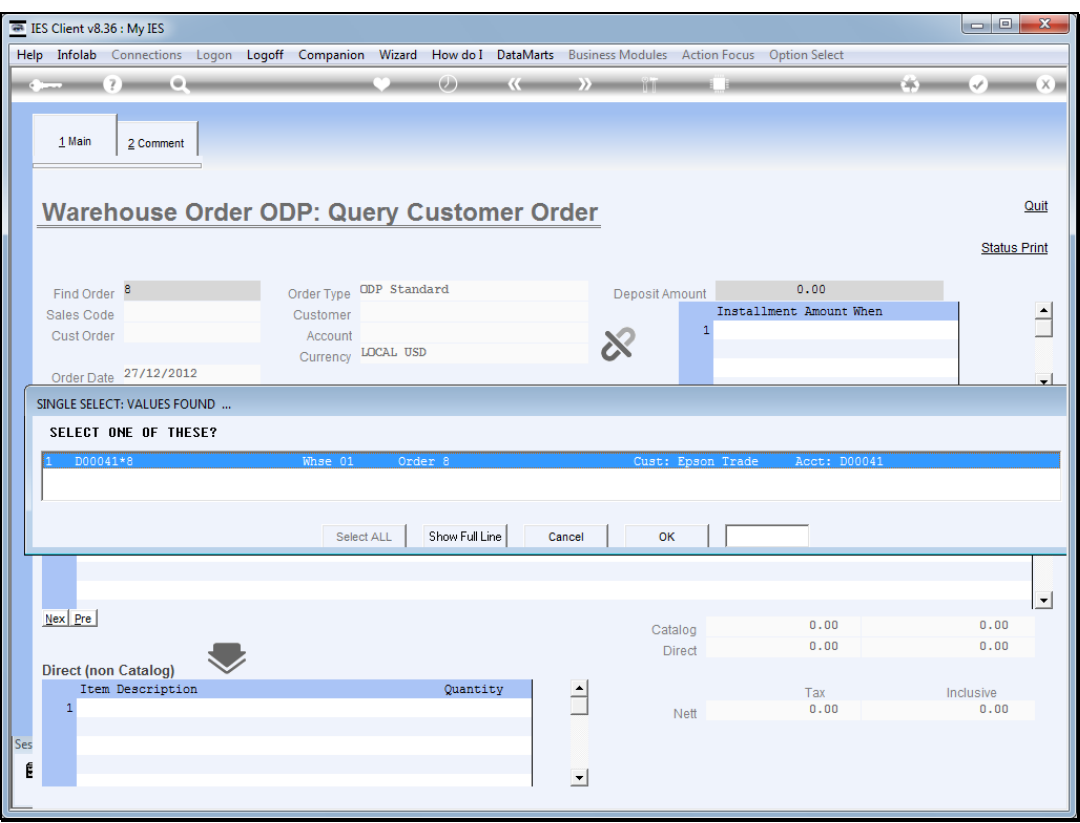

Slide 5 Slide notes:

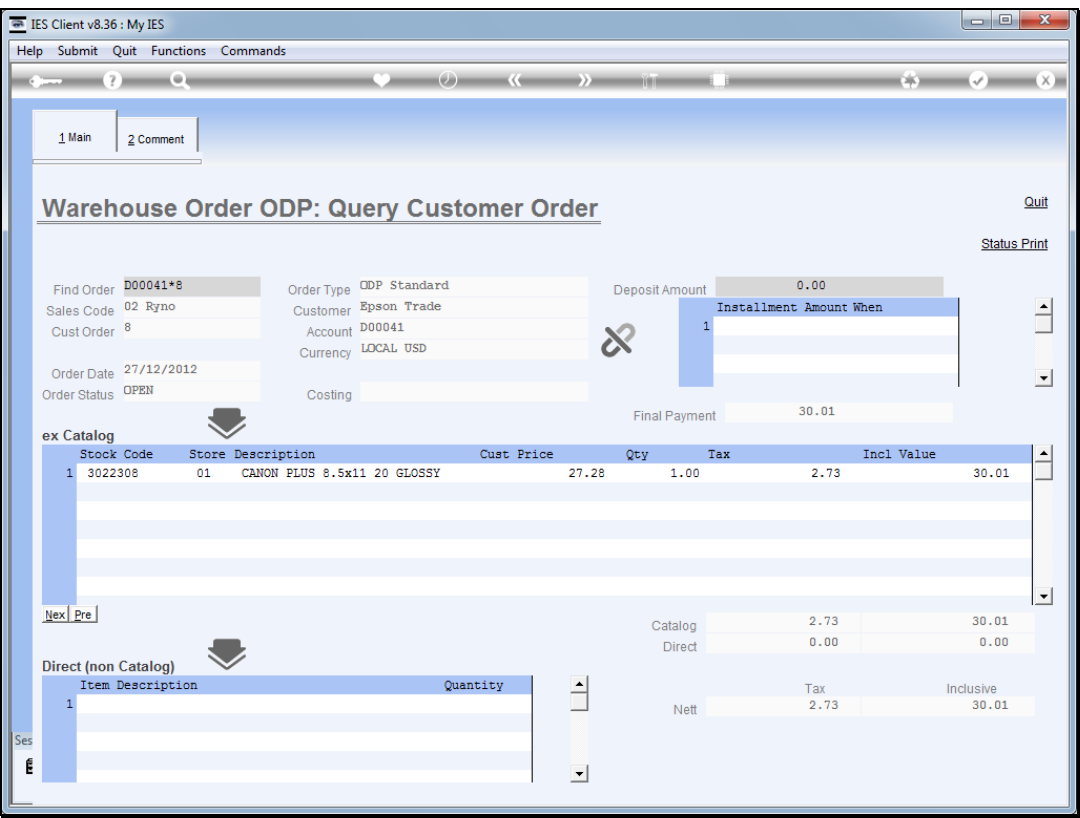

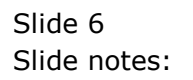

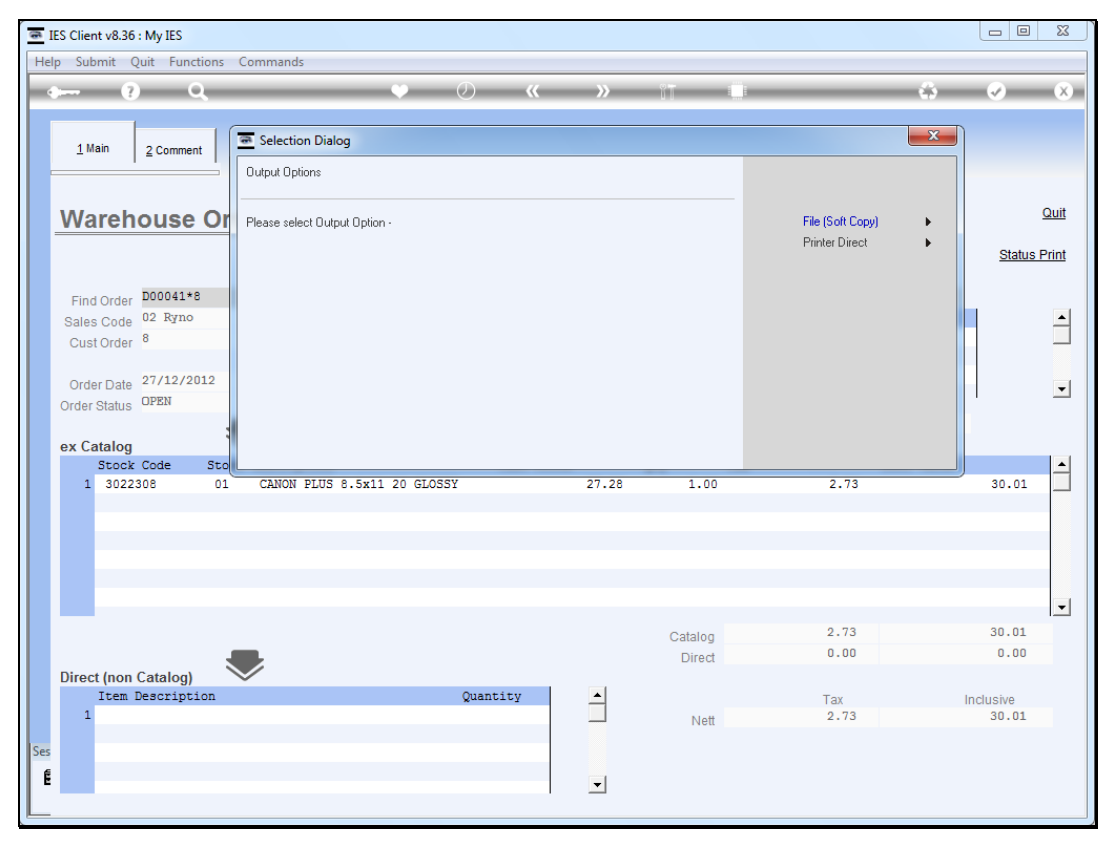

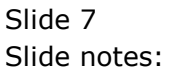

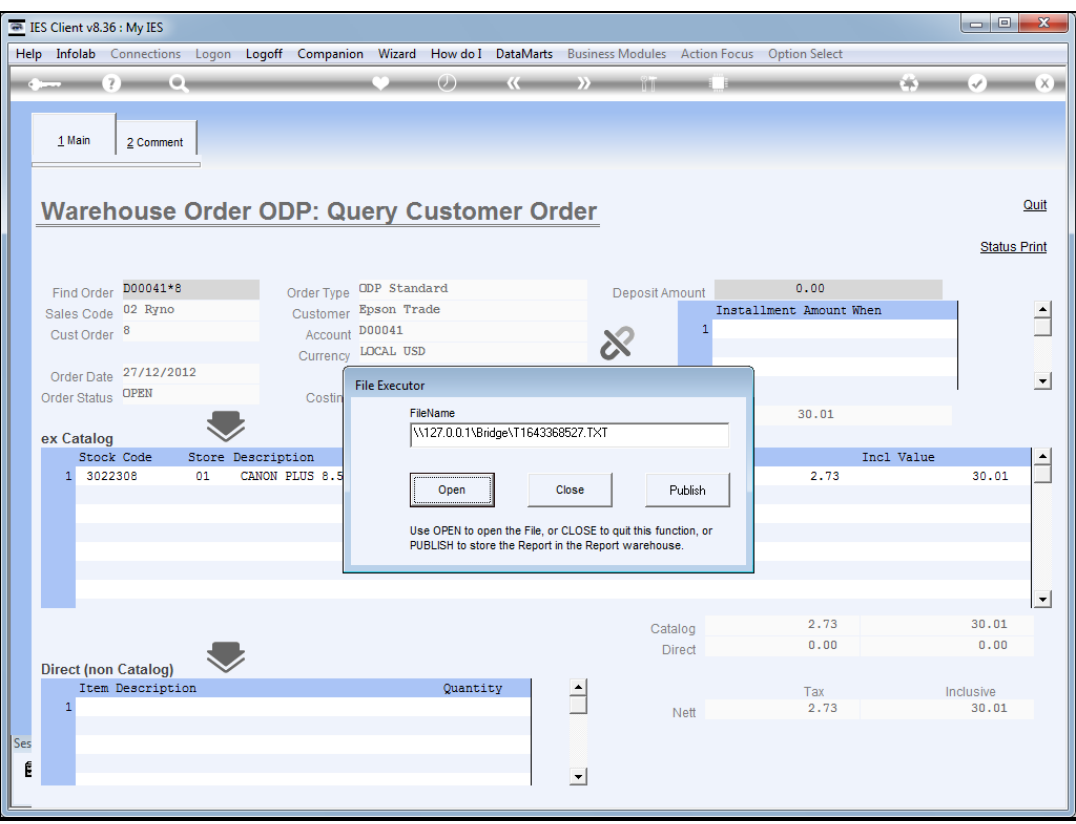

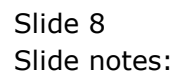

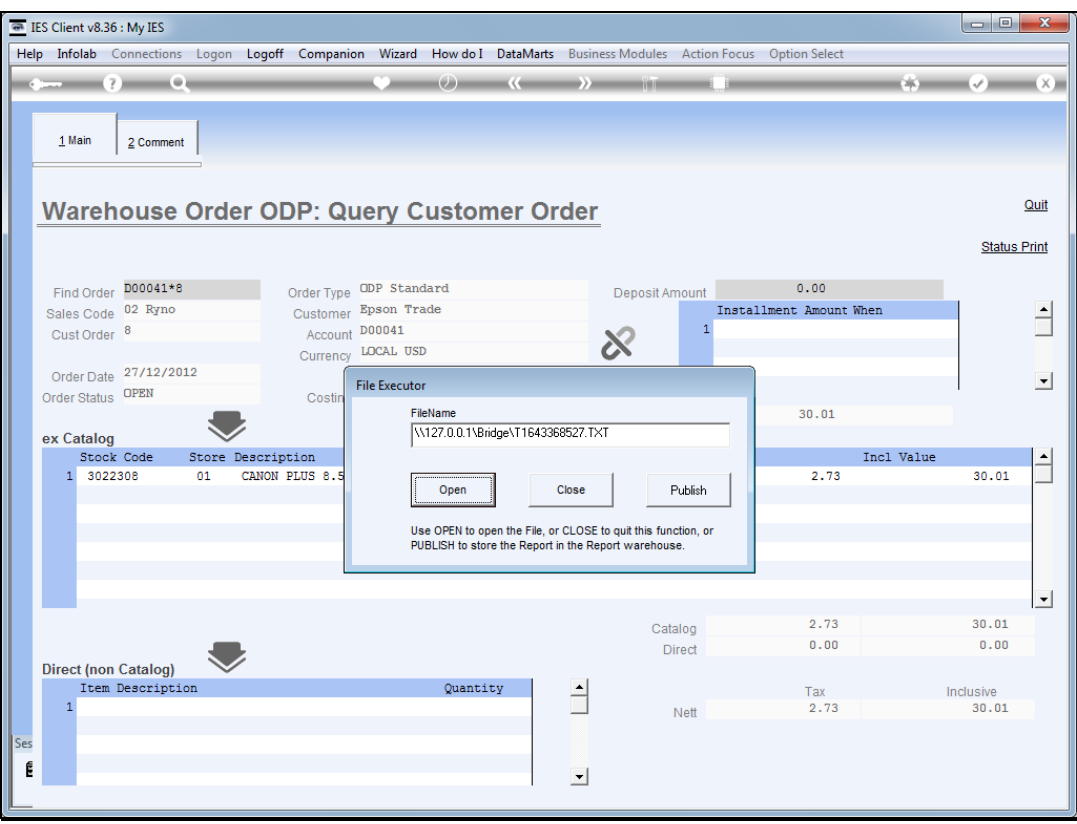

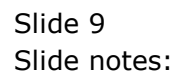

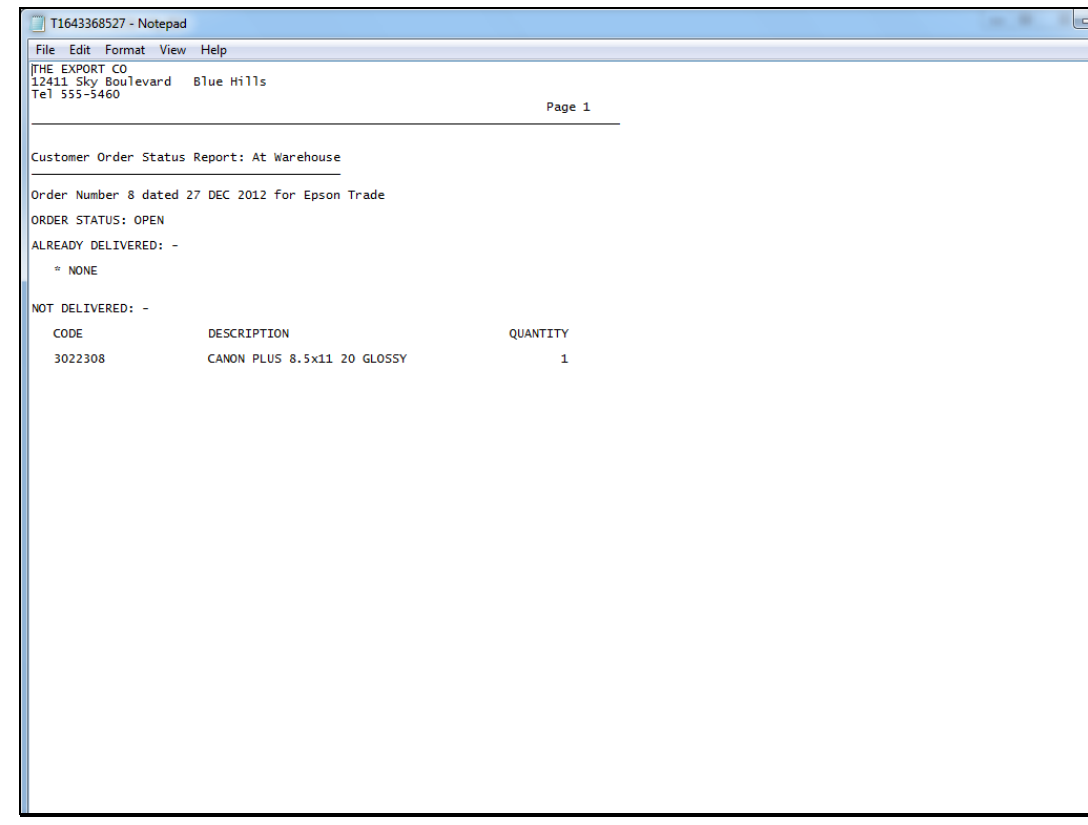

## Slide 10

Slide notes: The status print reveals what has been delivered and what remains outstanding.

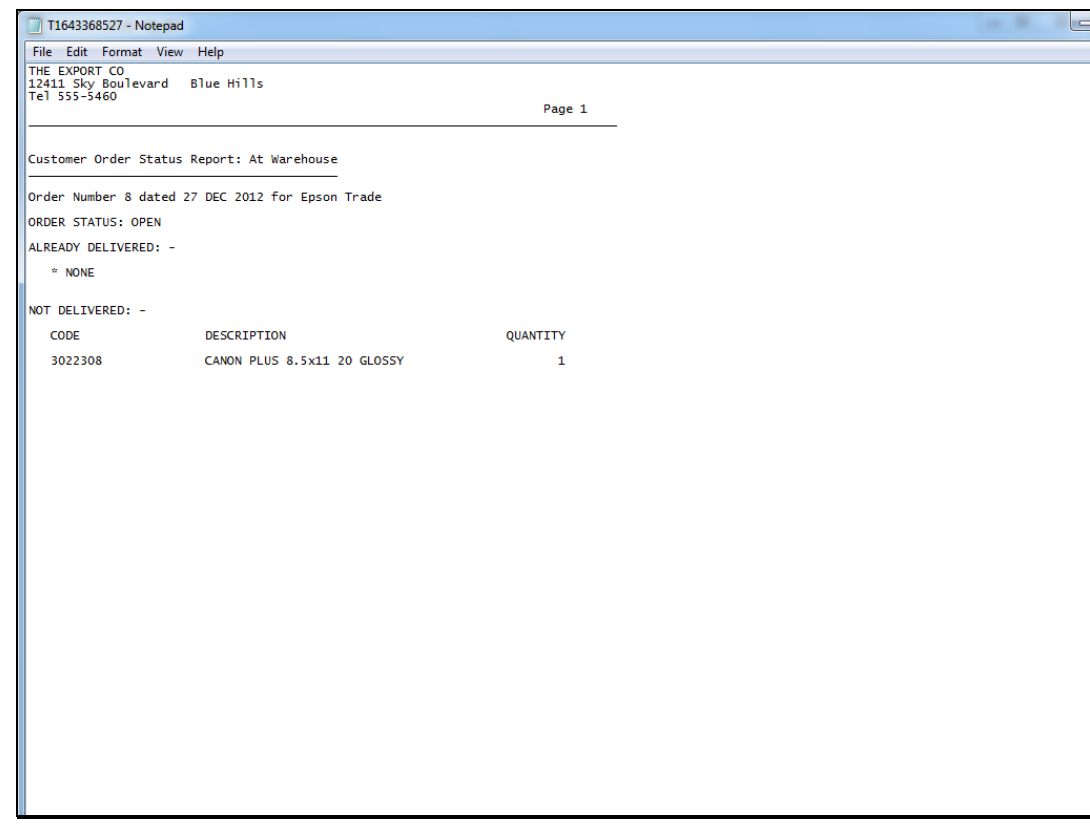

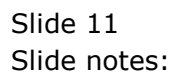

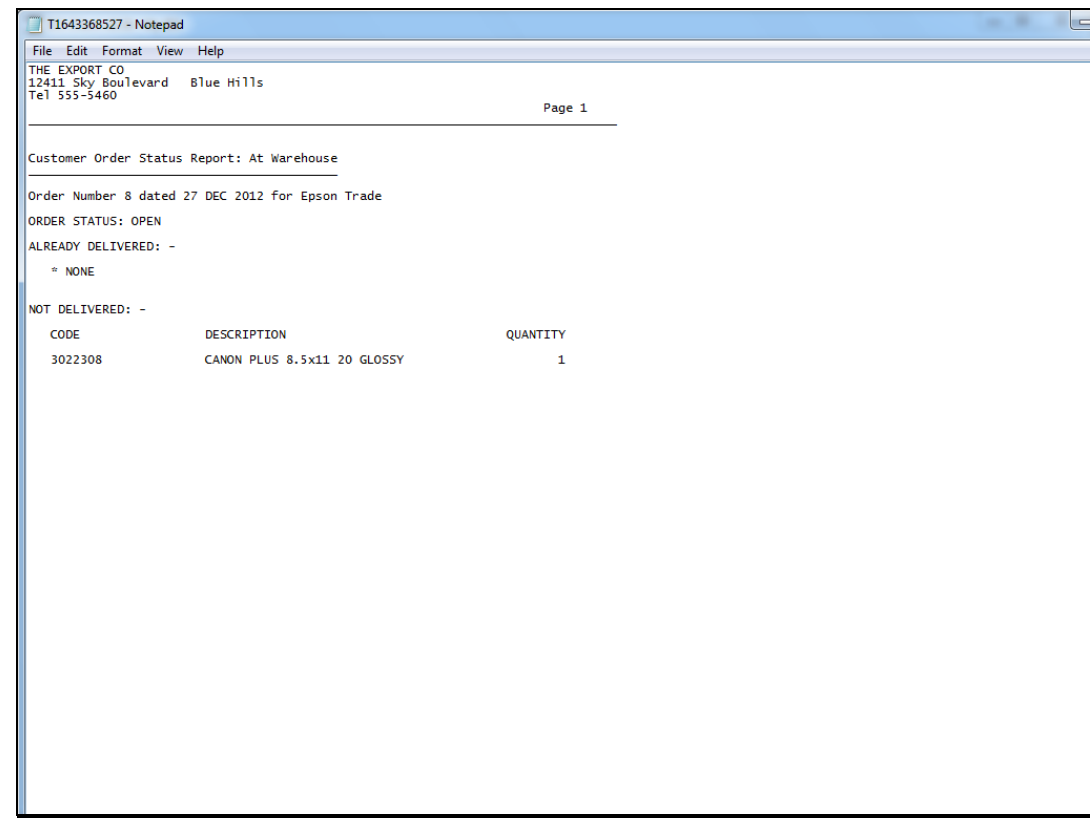

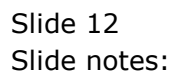

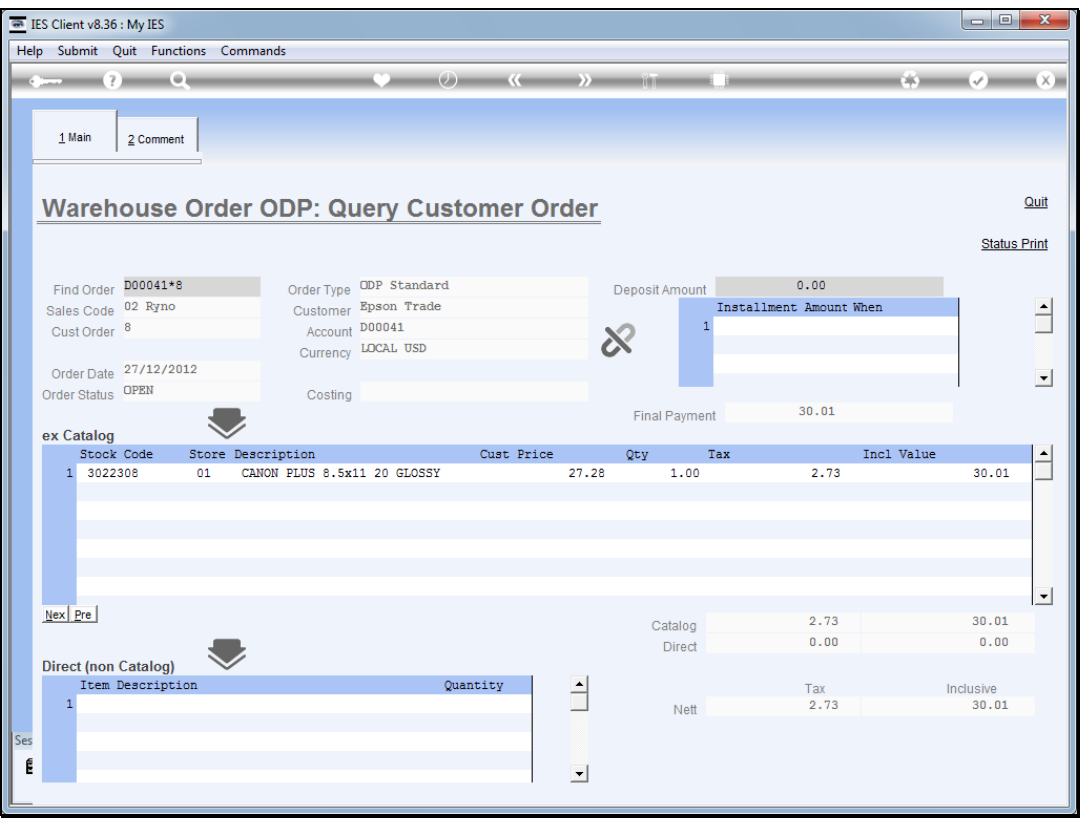

Slide 13 Slide notes:

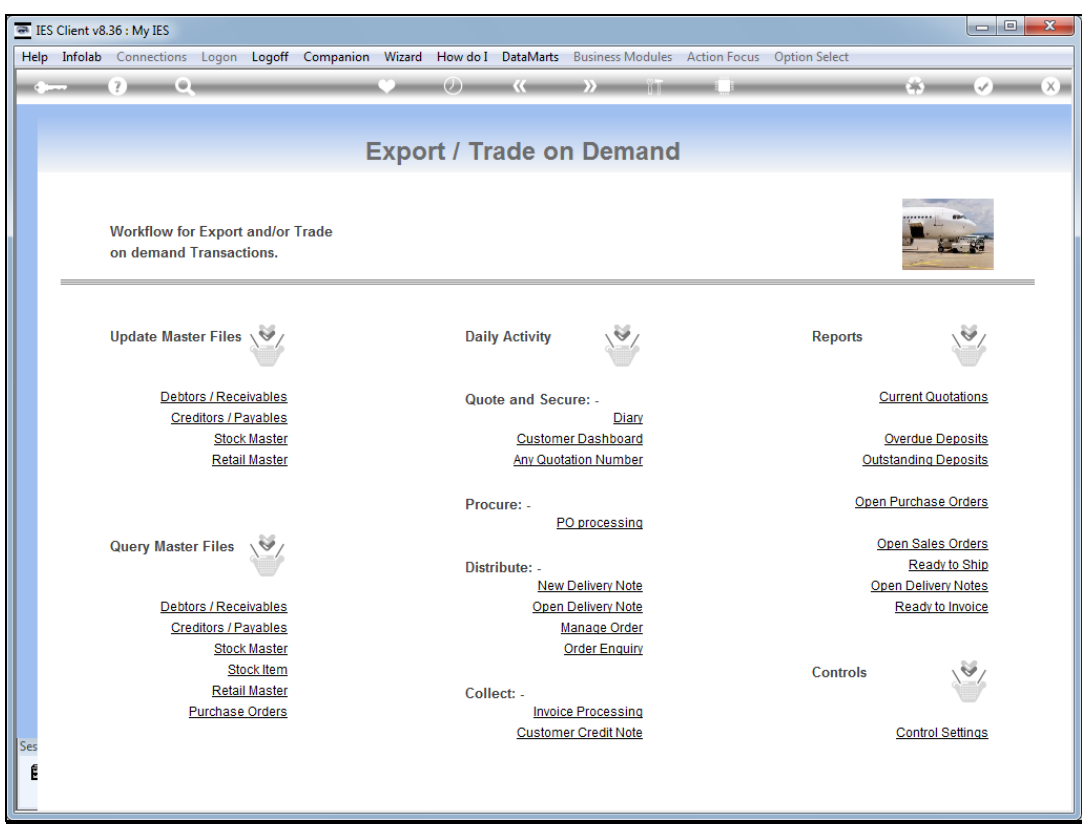

Slide 14 Slide notes:

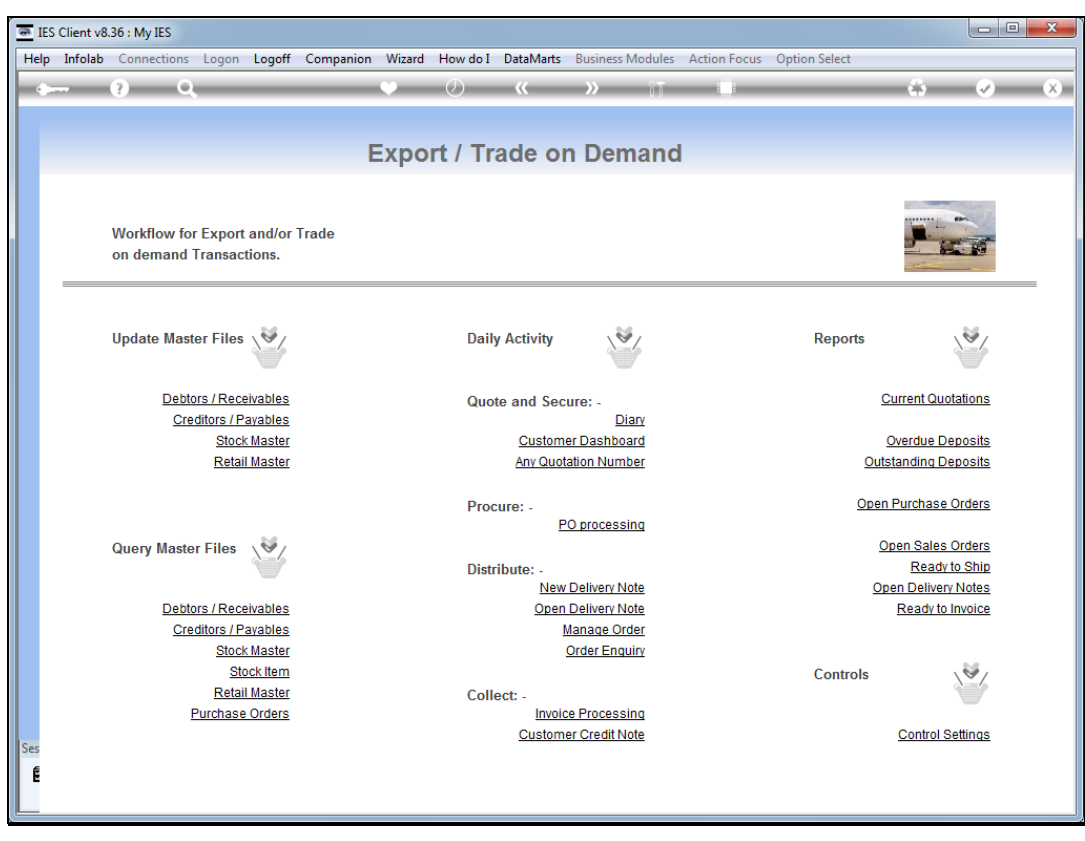

Slide 15 Slide notes: